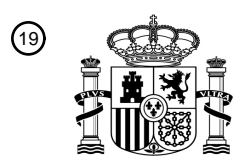

OFICINA ESPAÑOLA DE PATENTES Y MARCAS

ESPAÑA

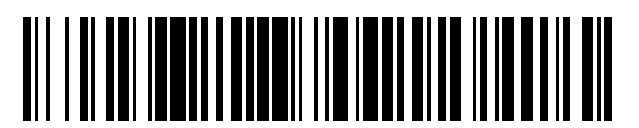

<sup>11</sup> **2 397 816** Número de publicación:

 $(51)$  Int. Cl.: *G06T 11/00* (2006.01) *G06F 3/048* (2006.01)

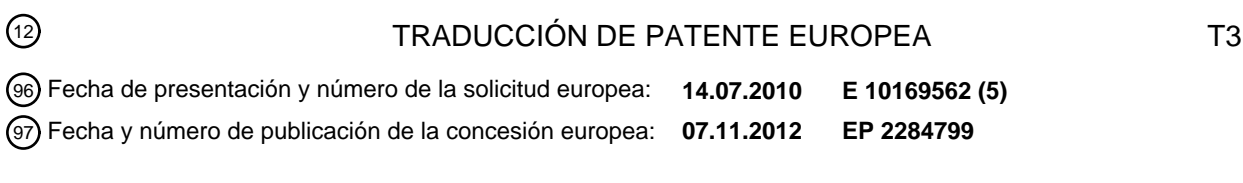

**Método para captura de color en datos de imagen para utilización en una interfaz de usuario** 54 Título: **gráfica**

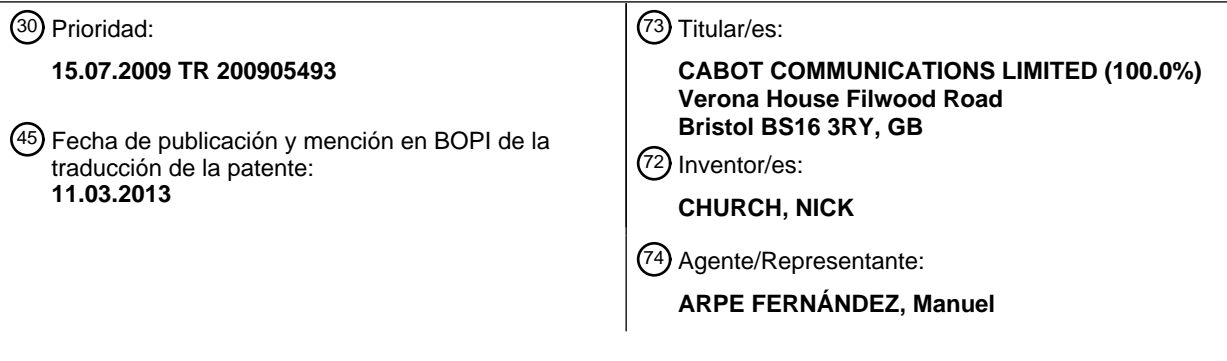

ES 2 397 816 T3 **ES 2 397 816 T3**

Aviso: En el plazo de nueve meses a contar desde la fecha de publicación en el Boletín europeo de patentes, de la mención de concesión de la patente europea, cualquier persona podrá oponerse ante la Oficina Europea de Patentes a la patente concedida. La oposición deberá formularse por escrito y estar motivada; sólo se considerará como formulada una vez que se haya realizado el pago de la tasa de oposición (art. 99.1 del Convenio sobre concesión de Patentes Europeas).

## ES 2 397 816 T3

## **DESCRIPCIÓN**

Método para captura de color en datos de imagen para utilización en una interfaz de usuario gráfica

#### Campo de la invención

[0001] La presente invención se refiere a un método para los colores elegidos a aplicar a la interfaz de usuario en 5 dispositivos que tienen interfaz gráfica de usuario, tales como teléfonos móviles, reproductores de medios portátiles, cámaras digitales, ordenadores personales, televisores y equipos decodificadores, permitiendo la captura automática de color sobre los datos de imagen requeridos, tomando en consideración los gustos del usuario.

## Técnica anterior

[0002] La interfaz gráfica de usuario (GUI) es un método de revisión de software que utiliza gráficos en lugar de 10 líneas de comando, incluidos iconos en pantalla, menús, cuadros de diálogo y objetos, que puede ser soportado generalmente por un dispositivo marcador, tal como un ratón, o que pueda cambiar de tamaño.

[0003] En la técnica conocida, hay muchos métodos destinados a generar la interfaz gráfica de usuario. Sin embargo, en los métodos actuales existen procedimientos que han de ser aplicados manualmente por el usuario con el fin de realizar esquemas de color satisfactorios que ocasionalmente se han revelado como complejos y confusos. 15 En consecuencia, los procedimientos aplicados manualmente pueden causar pérdidas de tiempo.

- [0004] Un método utilizado en la técnica conocida se refiere a la captura de los colores dominantes sobre los datos de imagen. En dicho método, existe un cuadro de diálogo donde se cargan los datos de imagen, mostrándose los colores dominantes en dicho cuadro. Se supone que el usuario captura el color deseado para utilizarlo en la GUI a partir de su propia lista donde se muestran los colores dominantes. Sin embargo, en el caso que los colores 20 dominantes sean bastante similares, los colores no pueden ser mutuamente diferenciados y se vuelven ilegibles cuando los colores de la imagen que aparecen en la interfaz de usuario son también similares.
	- [0005] Los datos de imagen utilizados en otro método de la técnica se dividen en segmentos. Los colores dominantes se muestran zona por zona sobre los datos de imagen. El requisito de procesado manual y la complejidad de procesamiento de los datos de imagen cuando prevalecen los colores similares son algunos de los
- 25 inconvenientes de la técnica conocida.

[0006] En otro método, el esquema de color se forma usando un algoritmo específico por un solo color. El esquema de color formado se basa en un solo color, por lo que no cumple con los datos de imagen como se requiere. Además, en este método también es necesario llevar a cabo el proceso de forma manual como en los otros.

[0007] Además, existen varias opciones ofrecidas propuestas para cambiar la interfaz de usuario manualmente en el 30 cuadro de diálogo de los sistemas informáticos.

[0008] La técnica descrita en el documento de patente EE.UU. 6.888.648 B2, incluye las etapas de decisión de la zona en la que se elige el valor de la señal de color, de captura de la muestra de la señal de color, de cálculo del valor de color de la señal correspondiente de la mencionada zona de color, de presentación de la zona donde se elige el valor de la señal de color en unos datos de imagen, junto con una imagen gráfica de coloreada sobre unos

- 35 datos de imagen, y de determinación del respectivo valor de señal de color y de compatibilizar la imagen gráfica coloreada de la zona de color mencionada, a partir de los valores de la señal de color en la zona donde se elige el valor de la señal de color.
- [0009] El documento anónimo "Generating a Website Color Scheme from an Image" de 17 septiembre 2008 (09/17/2008) páginas 1-6, XP002604930, recuperado de Internet: URL: hftp :/ / www.atalasoft.com / products / 40 DotImage / white-papers/generating-a-website-color-scheme-from-an-image. Este documento describe un esquema de generación de un color para un sitio web, usando los colores de una imagen. En este documento, primeramente los colores de la imagen se convierten a colores de 8 bit. A continuación, se cuenta cuantos píxeles se incluyen para cada color. Se crea un histograma de color por los colores de los píxeles. En el histograma, los colores se ordenan según su frecuencia. De acuerdo con una función de distancia, todos los colores que satisfacen los requerimientos 45 de tolerancia son clasificados. Finalmente, el usuario obtiene el número deseado de colores a partir de los colores
	- clasificados.

[0010] El documento de patente número CA 2594133 A1, describe un algoritmo para generar un esquema de color de diseño de álbum de recortes. Con el fin de generar dicho esquema de colores, se utilizan los colores dominantes de, al menos, una imagen. De acuerdo con este documento, en primer lugar, se genera un histograma de color de

# ES 2 397 816 T3

una imagen de acuerdo a los valores de tonalidad de los píxeles de imagen. Entonces, se determina el color más frecuente a partir del histograma. Pueden ser adquiridos a partir de dicho histograma colores adicionales.

[0011] Otro documento relacionado con la presente invención de Ridpath C. y otros es "Techniques for Accessibility Evaluation And Repair Tools" de 26 de abril de 2000 (04/26/2000), páginas 1-63, XP002604931, recuperado de

5 Internet: URL: http:/ / www.w3.org/TR/AERT. En la parte correspondiente de este documento, se revelan las diferencias de luminancia y de color entre dos colores. Mediante la utilización de las diferencias de luminancia y de color de dos colores, se mejora la visibilidad.

#### Breve descripción de la invención

- [0012] Existen dificultades de utilización de los sistemas manuales que se utilizan para personalizar la interfaz 10 gráfica de usuario, que producen pérdidas de tiempo. En la presente invención, ha sido desarrollado un método para formar un esquema de color, captando colores dominantes automáticamente a través de los datos de imagen deseados, que proporciona una interfaz que utiliza los datos de color de este esquema, sin necesidad de procedimientos manuales de la técnica conocida.
- [0013] En el método desarrollado por la presente invención, los datos de imagen se cargan desde cualquier fuente, 15 incluyendo el dispositivo de almacenamiento externo e imágenes de vídeo. Después de cargar los datos de imagen, se ejecuta el algoritmo relativo a la captura de color. En el caso que los datos de imagen sea un flujo de imágenes, tal como vídeo, el algoritmo es continuamente ejecutado sobre trama de imagen de manera correspondiente. Después de elegir el color de base, se forman también otros colores apropiados. Tras completar el esquema de color, se procesa en la interfaz gráfica de usuario.
- 20 Objetivo de la invención

[0014] El objeto de la presente invención es desarrollar un método que proporciona automáticamente la realización del esquema de color que cumpla con los datos de imagen de la imagen deseada.

[0015] Otro objeto de la invención es desarrollar un método que proporcione la interfaz gráfica a disponer con la captura automática de colores sobre los datos de imagen requeridos para proporcionar facilidad de utilización y 25 eliminar pérdidas de tiempo.

## Breve descripción de las figures

Figura 1. Un diagrama de flujo conforme a la invención

#### Descripción detallada de la invención

[0016] La invención del presente método, proporciona la interfaz gráfica de usuario, para dispositivos que tienen 30 interfaz gráfica de usuario, tales como teléfonos celulares, reproductores de medios portátiles, cámaras digitales, ordenadores personales, televisores y equipos decodificadores, a disponer con captura automática de colores sobre una imagen de datos elegida, tomando en consideración los gustos del usuario.

[0017] Como se muestra en el diagrama de flujo de la figura 1 de acuerdo con la presente invención, en primer lugar, los datos de imagen preferidos a utilizar se cargan a partir de cualquier fuente, incluyendo dispositivos de 35 almacenamiento externos e imágenes de vídeo. Después, los datos de imagen capturados se convierten al formato RGB (rojo, verde, azul). Cada valor de píxel se cuantifica por redondeo a 32 y sus múltiplos de dos. Por ejemplo, RGB (21, 59 131) se redondea, convirtiéndose en RGB (32, 64, 128). De esta manera, se calculan las frecuencias de los conjuntos RGB y se obtiene una lista de frecuencia de color que abarca desde la frecuencia más alta a la más baja. El blanco, RGB (255, 255, 255), y el negro, RGB (0, 0, 0), se extraen de la lista. El color de más frecuente 40 aparición, lo que significa el dominante, es elegido como color base de la lista restante.

[0018] En la lista, que abarca desde la frecuencia más alta a la más baja, se elige para el segundo color a utilizar para el contraste apropiado encontrado detrás del color de base. Este color puede ser usado como segundo color en la interfaz. Sin embargo, la conveniencia del segundo color se comprobará mediante la realización de la prueba de contraste.

45 [0019] Para averiguar la idoneidad del contraste del segundo color, se determinará el grado de diferencia de luminancia y tonalidad entre los colores. La prueba de contraste de color W3C, se realiza para hallar la diferencia. Así, mientras que el primer color es (R1, G1, B1), el segundo color será (R2, G2, B2).

[0020] La diferencia de luminancia entre los dos colores es igual a los valores máximos de la diferencia de luminancia entre el primer y el segundo color, y la diferencia de luminancia entre el segundo y el primer color.

La luminancia para el primer color es

[0021]

5 LUMINANCIA 1 = [(R1 x 299) + (G1 x 587) + (B1 x 114)] / 1000

La luminancia para el segundo color es

LUMINANCIA 2 = [(R2 x 299) + (G2 x 587) + (B2 x 114)] / 1000

Diferencia de luminancia = máx ( Luminancia 1 – Luminancia 2, Luminancia 2 – Luminancia 1)

[0023] Por otra parte, la diferencia entre los dos colores, es igual a la suma de la diferencia entre los valores 10 máximos y mínimos de los colores rojo, verde y azul.

Diferencia de color = [máx (R1, R2) – min (R1, R2)] + [máx (G1, G2) – mín (G1, G2] + [máx (B1, B2) – mín (B1, B2]

[0024] Si la diferencia de luminancia es mayor que 125, o la diferencia de color es mayor que 500 de acuerdo con los resultados de la prueba W3C anteriormente mencionada, entonces el color está apropiadamente contrastado. Cuando el color es adecuado en función de los resultados de la prueba, se añade a la lista de colores seleccionados 15 a utilizar como color de interfaz.

[0025] En el caso que el usuario requiera utilizar más colores, se elige el color que tiene la frecuencia mayor que sigue a los otros dos colores, si existe alguno.

[0026] Si el color elegido es diferente a los colores de interfaz previamente listado, es añadido a la lista de elegidos para utilizar como un color de interfaz. Este proceso puede ser reiterado en función de la cantidad de colores que 20 requiera el usuario, o hasta que el color elegido resulte ser el mismo que el color de interfaz. De ese modo, todos los colores elegidos se añaden a la lista de colores de interfaz.

[0027] Cuando el usuario no tiene intención de utilizar más colores, o cuando los colores se agotan, los colores elegidos son procesados en la interfaz. El proceso termina cuando el esquema utilizado en la interfaz es aprobado y aceptado por el usuario. Si el usuario requiere cambiar la interfaz de usuario, el proceso se termina, volviendo al 25 esquema de color anterior.

## ES 2 397 816 T3

### **REIVINDICACIONES**

1. Método de captación de color para generar una interfaz gráfica de usuario a disponer con colores que son captados automáticamente a partir de datos de imagen elegidos, teniendo en cuenta los deseos del usuario que comprende las etapas siguientes:

5 • Convertir los datos de imagen con formato original a formato rojo, verde, azul, y cuantificar el valor de cada píxel de los datos de imagen convertidos mediante redondeo a 32 y sus múltiplos, calculando las frecuencias de aparición de los conjuntos rojo, verde, azul cuantificados y obteniendo una lista de frecuencia de color ordenados de mayor a menor frecuencia de aparición,

• Suprimir de la lista obtenida el color blanco, que tiene valores rojo, verde, azul de 255, 255, 255, y también el color 10 negro, con valores rojo, verde, azul de 0, 0, 0, y capturar como color de base, el color que aparezca con más frecuencia en la lista restante,

• Seleccionar un segundo color, que tiene la mayor frecuencia de aparición siguiente al color base en la lista restante,

• Calcular una diferencia de tonalidad y de luminancia del color base y el segundo color para averiguar la adecuación 15 de contraste del segundo color, efectuando una prueba de contraste de color W3C, en el que una diferencia de luminancia y una diferencia de color se calculan como:

- Diferencia de luminancia = máx (Luminancia1 – Luminancia2, Luminancia2 – Luminancia1),

- Diferencia de color = [máx (R1, R2) - min ((R1, R2)] + [(máx (G1, G2) - mín (G1, G2)] + [(máx (B1, B2) - mín (B1, B2];

20 donde, R1, G1, B1 se refieren al color de base,

R2, G2, B2 al segundo color, y Luminancia1 y Luminancia2 son las respectivas luminancias del color base y del segundo color,

• Repetir la etapa de selección y de cálculo hasta proporcionar el contraste adecuado para el segundo color a utilizar,

25 • Añadir el color, que tiene un contraste adecuado conforme a la diferencia de tonalidad y la luminancia con el color de base, a una lista de colores seleccionados a utilizar como un color de interfaz,

• los colores elegidos son procesados para generar el interfaz cuando el usuario no requiere la utilización de más colores, o cuando no hay otro color disponible.

2. Método de captura de color de acuerdo con la reivindicación 1, en el que cuando el usuario requiere más colores, 30 se elige, cuando exista, un color que tiene la mayor frecuencia de aparición siguiente al último color probado en la lista de frecuencia de color.

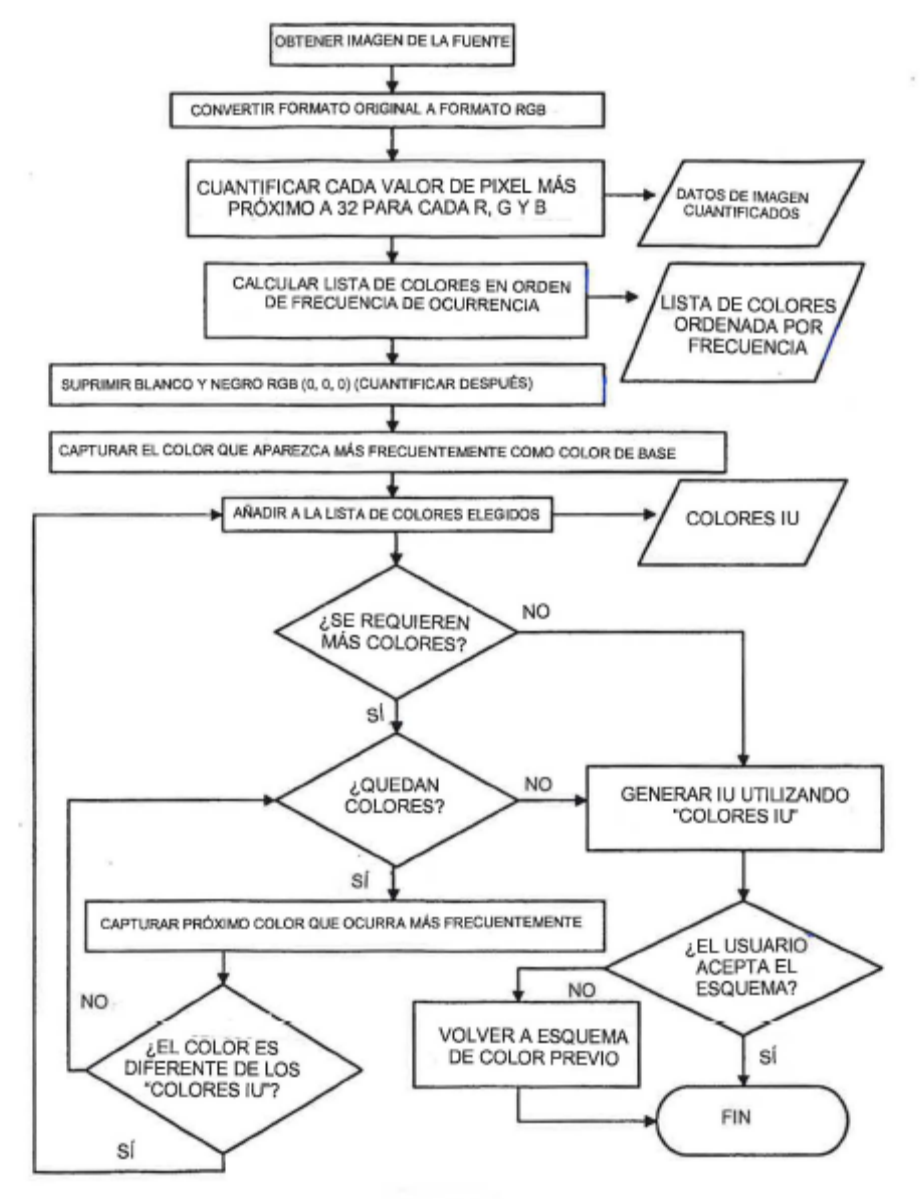

**FIGURA1** 

## **REFERENCIAS CITADAS EN LA DESCRIPCIÓN**

La lista de referencias citada por el solicitante lo es solamente para utilidad del lector, no formando parte de los documentos de patente europeos. Aún cuando las referencias han sido cuidadosamente recopiladas, no pueden excluirse errores u omisiones y la OEP rechaza toda responsabilidad a este respecto.

## 5 **Documentos de patente citado en la descripción**

**•** US 6888648 B2 **[0008] •** CA 2594133 A1 **[0010]**

## **Bibliografía de patentes citada en la descripción**

**• ANONYMOUS.** *Generating a Website Color Scheme from an Image,* 17 September 2008, 1- 6, hftp://www.atalasoft.com/products/dotimage/ white-papers/generafing-a-website-colorscheme-from-an-image **[0009]**

**• C. RIDPATH.** *Techniques for Accessibility EvaluationAnd Repair Tools,* 26 April 2000, 1- 63, http://www.w3.org/TR/AERT **[0011]**